## **Упътвания за ползване на GPS следите за маршрутите**

Ако имате специализиран уред с GPS навигация (GPS приемник, GPS велокомпютър, GPS/смарт часовник или др.) или телефон с инсталирано приложение за GPS навигация (примери за такива приложения: Strava, Locus Map, Gaia GPS, Komoot, Orux Maps, Maps.me, Ride with GPS и др.) и знаете как да го използвате, достатъчно е просто да свалите GPS файла, да го заредите в съответното устройство и да навигирате по него.

Ако нямате опит с използването на GPS уред или приложение за GPS навигация с телефон, може да използвате за опростена навигация с телефон следния метод, който е базиран върху онлайн версията на картата BG Mountains:

1.Уверете се, че батерията на телефона Ви е зарадена и че имате обхват.

2.Изтеглете GPS файла (формат .gpx) за съответния маршрут на устройството си.

3.Отворете браузъра на телефона си (Chrome, Safari, Mozilla или друг).

4.Отворете адреса [https://kade.si](https://kade.si/) – това е онлайн версията на картата BG Mountains.

5.Заредете GPS файла на картата чрез малката икона с формата на стрелка нагоре, намираща се в горния ляв ъгъл на картата:

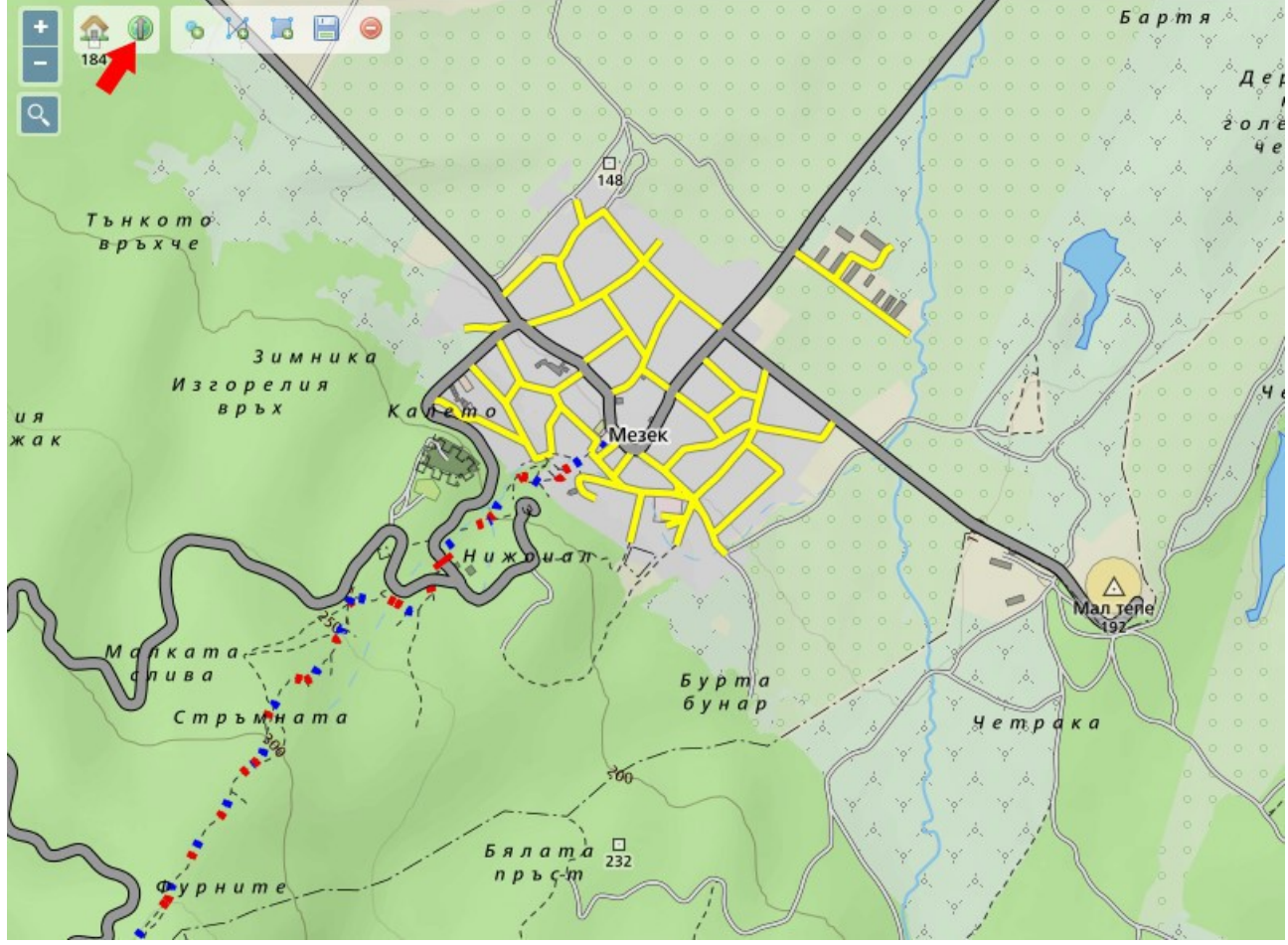

Това ще зареди и визуализира маршрута върху картата, както е показано на следващата картинка:

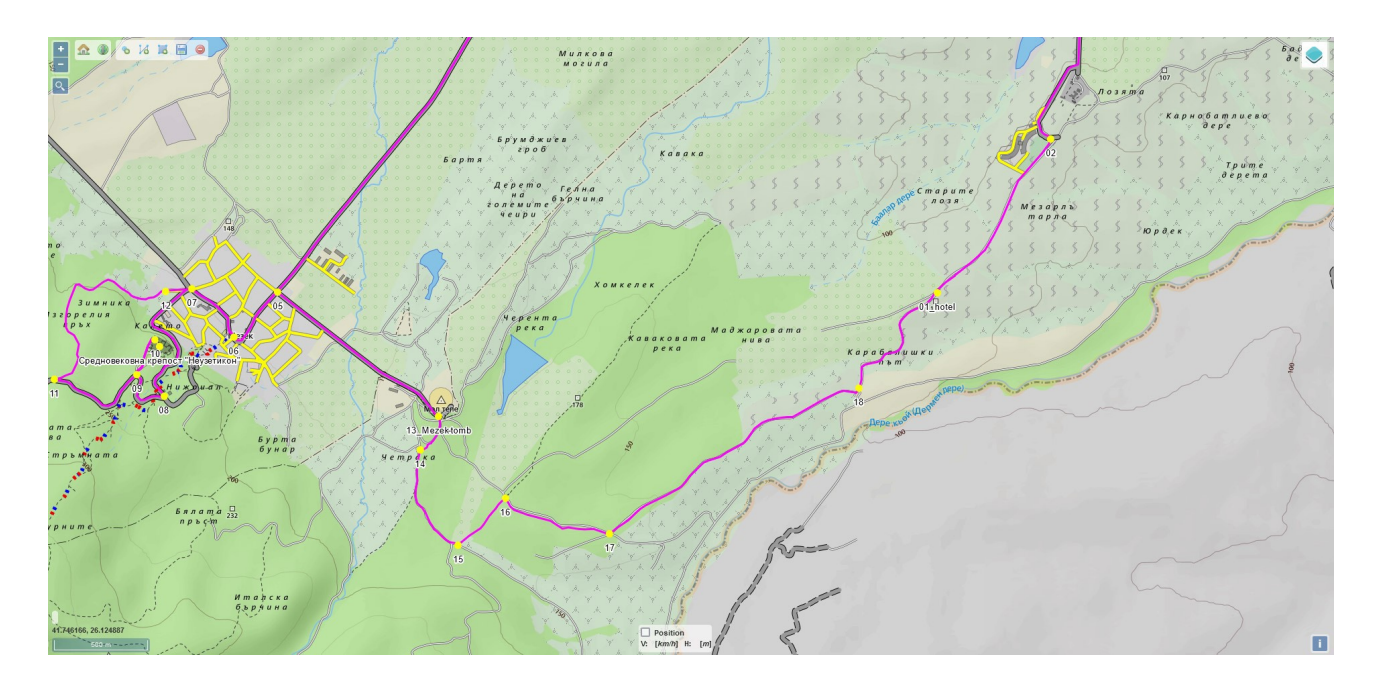

6.Активирайте позиционирането (чрез отметката долу в средата на картата):

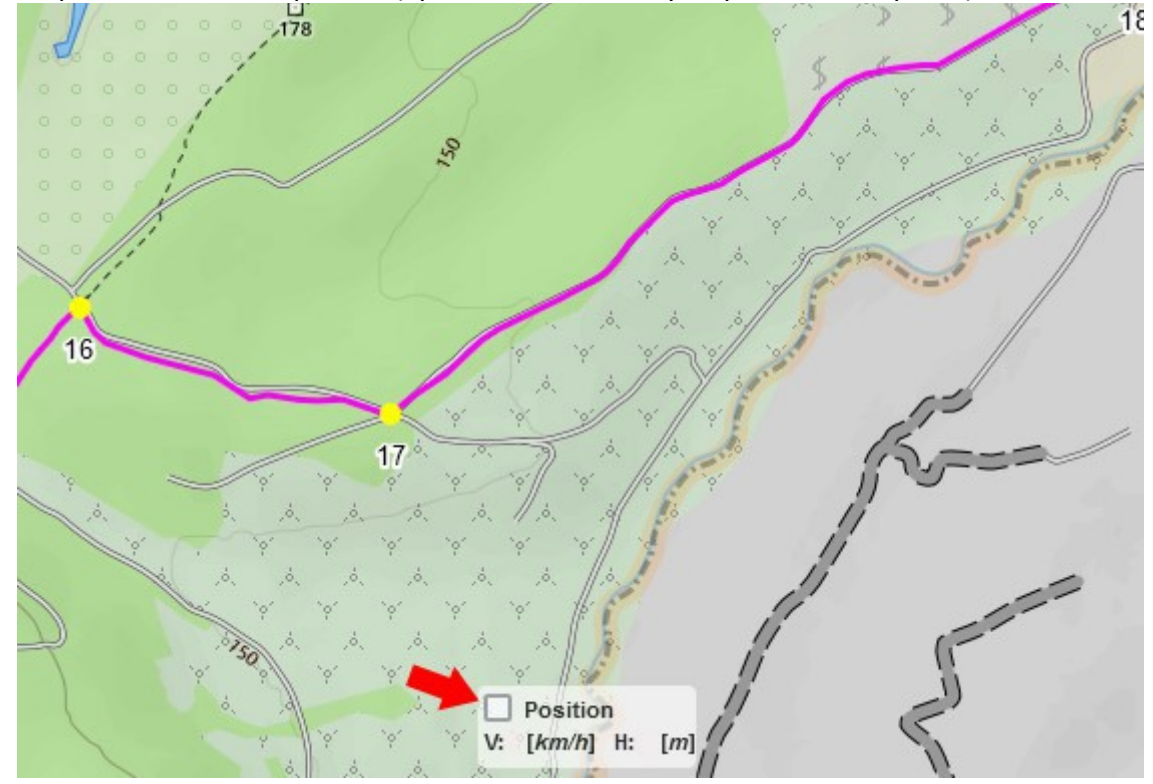

Това ще Ви покаже къде се намирате в момента. Ако сте по маршрута, ще виждате позицията си върху него (със синя точка). Ако не се намирате близо до линията на маршрута, а някъде далеч от нея, значи сте се отклонили и трябва да се върнете на него. За целта може да се наложи да се върнете назад до последния разклон или кръстопът.

**Важно!** Имайте предвид, че този метод за навигация изисква да имате GSM обхват. Освен това той води до по-висок разход на енергия от страна на телефона. Ако видите, че нивото на батерията Ви намалява, може да изключите позиционирането и да го включвате само при достигане на разклони/кръстовища, където не сте сигурни за посоката, в която трябва да продължите.